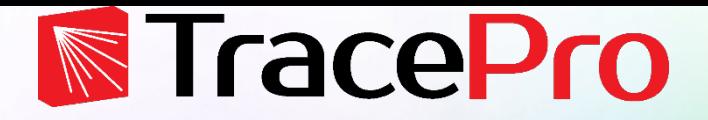

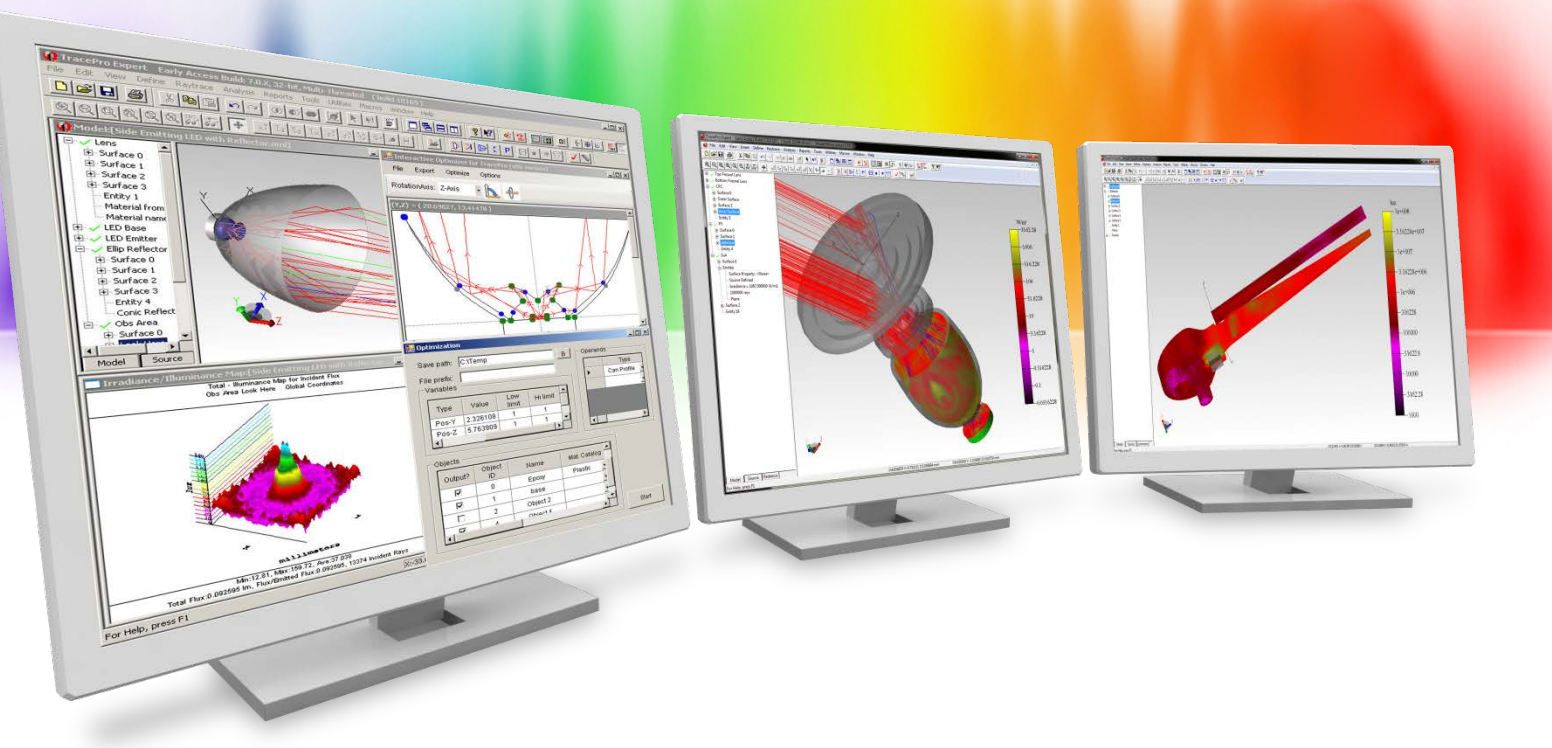

#### **Luminance, Radiance, and Photorealistic Rendering in TracePro**

Lambda Research Corporation Webinar **July 1, 2020**

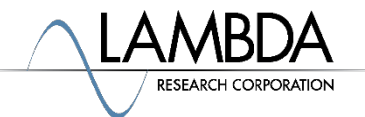

#### **Presenter**

#### • **Presenter**

Dave Jacobsen Sr. Application Engineer Lambda Research Corporation

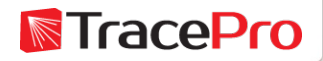

## **Format**

- A 30-40 minute presentation followed by a question and answer session
- Please submit your questions anytime using Question box in the GoToWebinar control panel

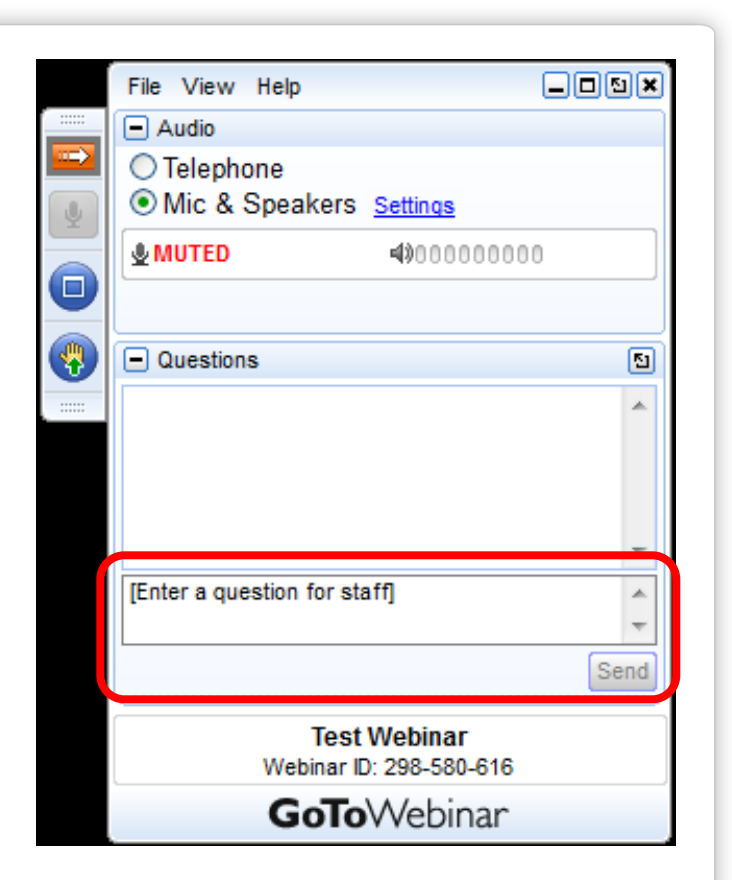

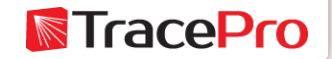

## **Additional Resources**

- Webinars and Tutorial Videos
	- <https://www.lambdares.com/su/tracepro-videos/>
	- <https://www.lambdares.com/su/oslo-videos/>
- Tutorials
	- <https://www.lambdares.com/su/tracepro-tutorials/>
	- <https://www.lambdares.com/su/oslo-tutorials/>
- Information on upcoming training classes
	- <https://www.lambdares.com/training/>

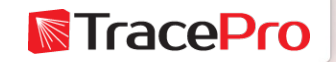

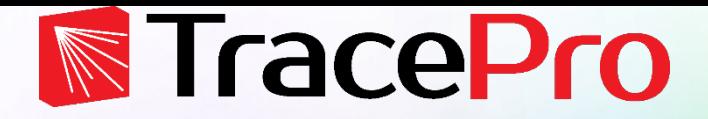

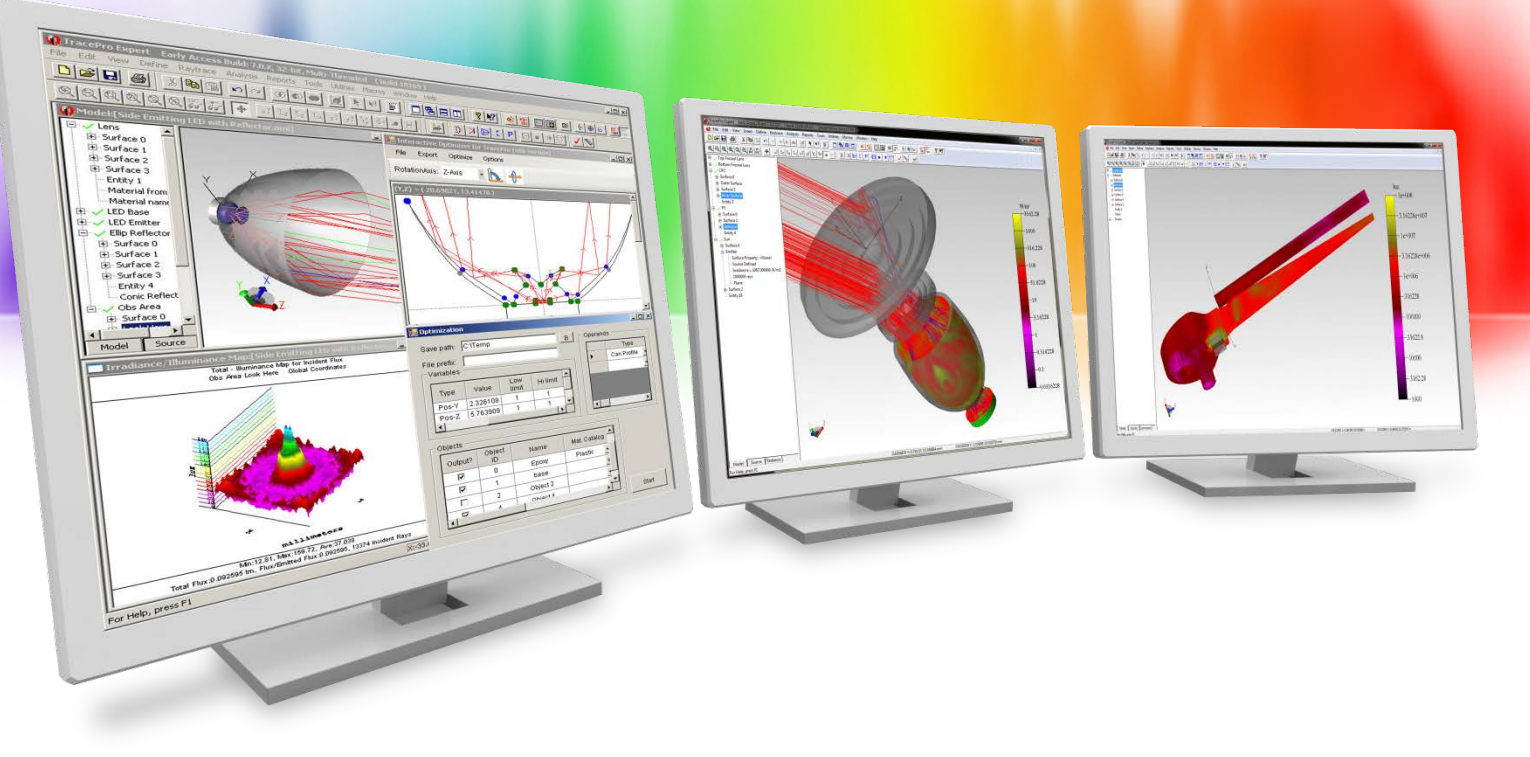

# **Introduction**

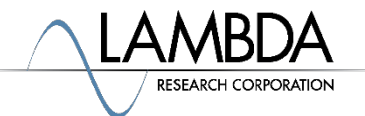

## **Topics**

- Introduction and review of radiometry and photometry
- The need for luminance, radiance, and photorealistic rendering
- Setting up luminance and radiance raytraces in TracePro
- Setting up photorealistic rendering in TracePro
- Luminance, radiance, and photorealistic rendering options
- Examples
- Live Demo
- Question and Answer session

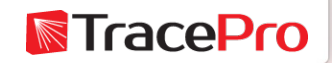

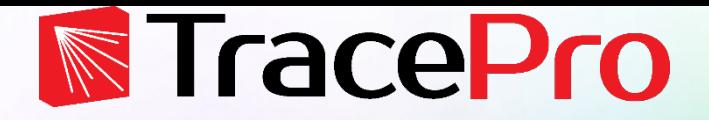

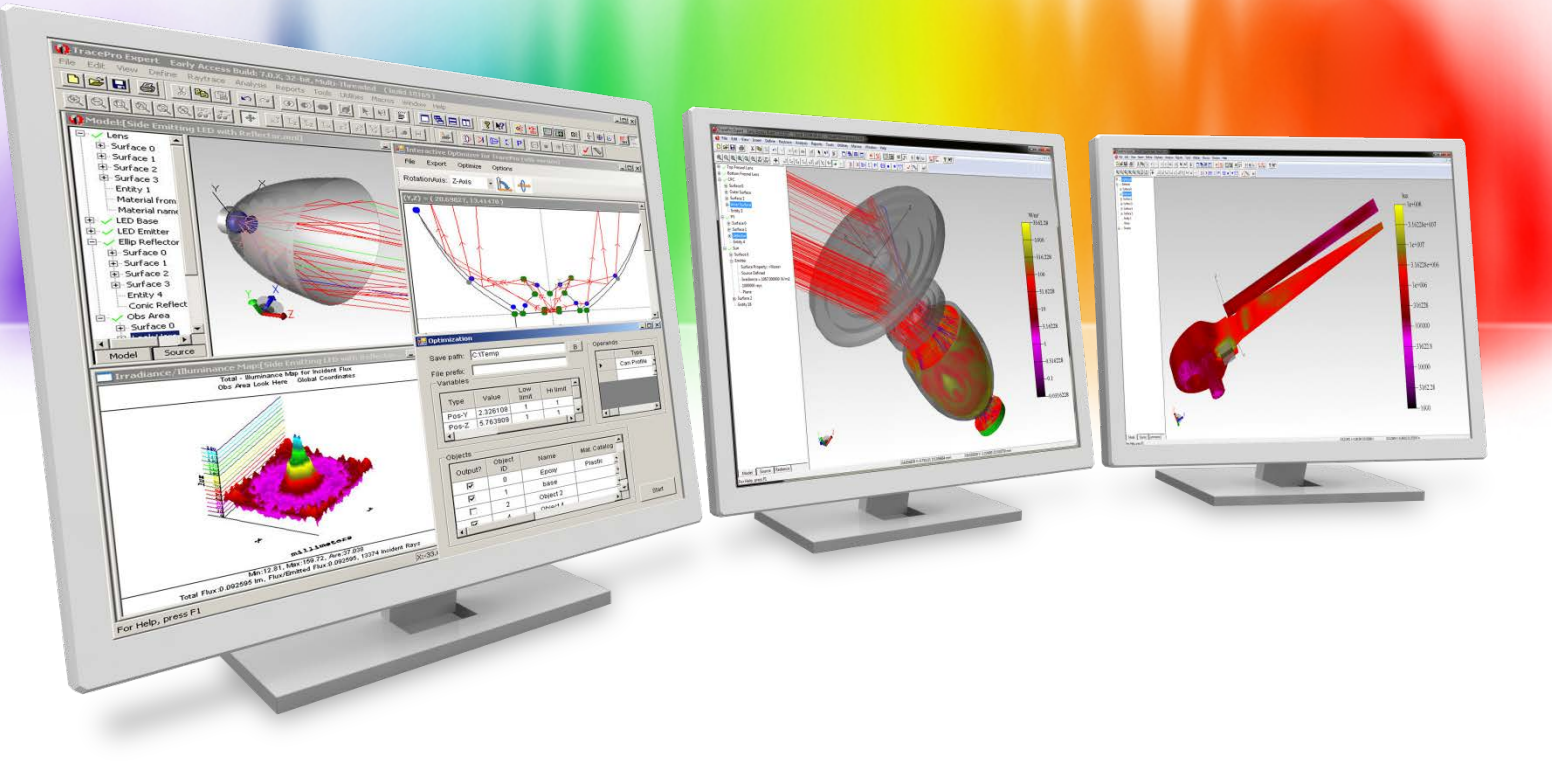

# **Radiometry and Photometry**

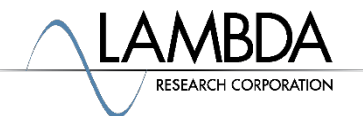

## **Radiometry**

- Radiometry is the measurement of electromagnetic radiation
- In the most general sense this includes everything from x-rays to microwaves and radio waves. Wavelengths range from less than a billionth of a meter for x-rays to greater than a meter for radio waves.
- For optical systems we could limit this to light from Ultraviolet to Infrared with wavelengths from 0.1um for Ultraviolet to greater than 10um for Infrared.
- Silicon detectors such as CCD's and photodiodes are sensitive to light in the 0.2-1.1um range.
- Standard unit of radiometric, or radiant, flux is the **watt (W)**.

**N**TracePr

## **Photometry**

- Photometry is the measurement of light as it is perceived by the human eye
- The human eye is sensitive to light from about 0.4 0.75um, 400- 750nm. This is known as visible light.
- The human eye is not equally sensitive to all wavelengths in this range
- Peak sensitivity for a light adapted eye is at  $\approx 0.555$ um
- Standard unit of visible, or luminous, flux is the **lumen (lm)**

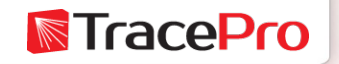

## **Visible Light Spectrum**

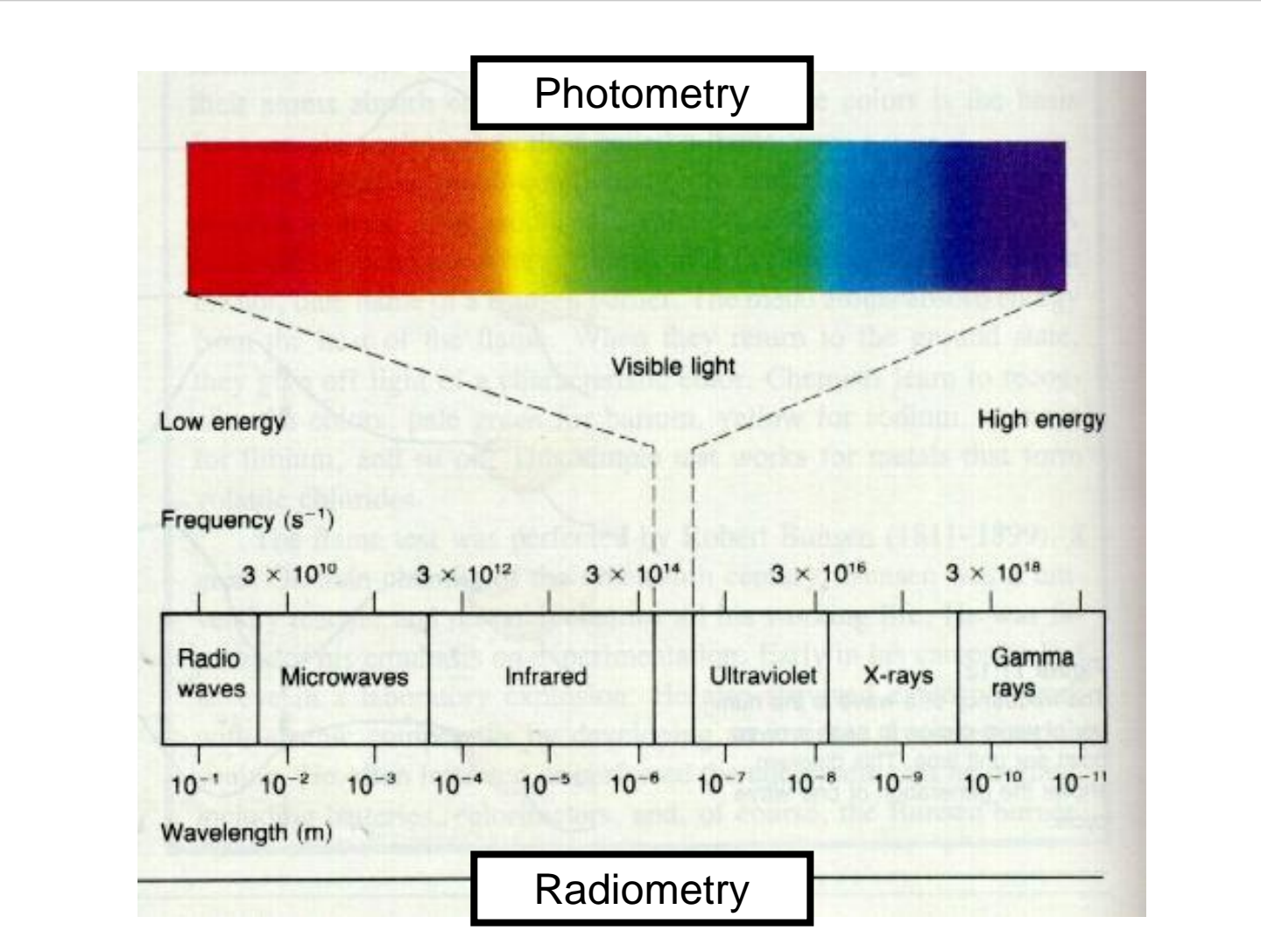

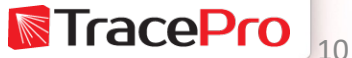

## **Photopic Curve – Human Eye Response**

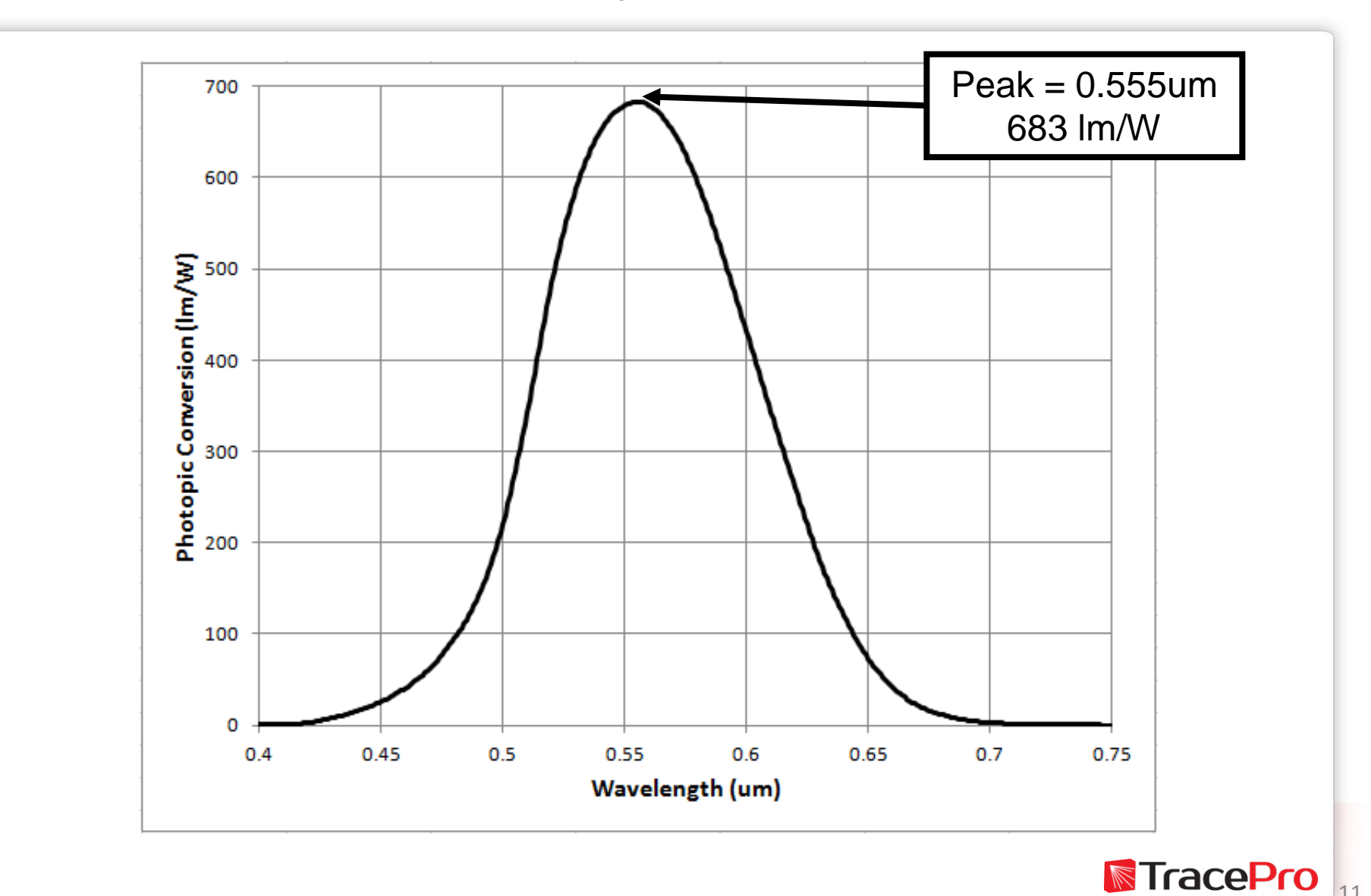

## **Photopic vs Scotopic Curve**

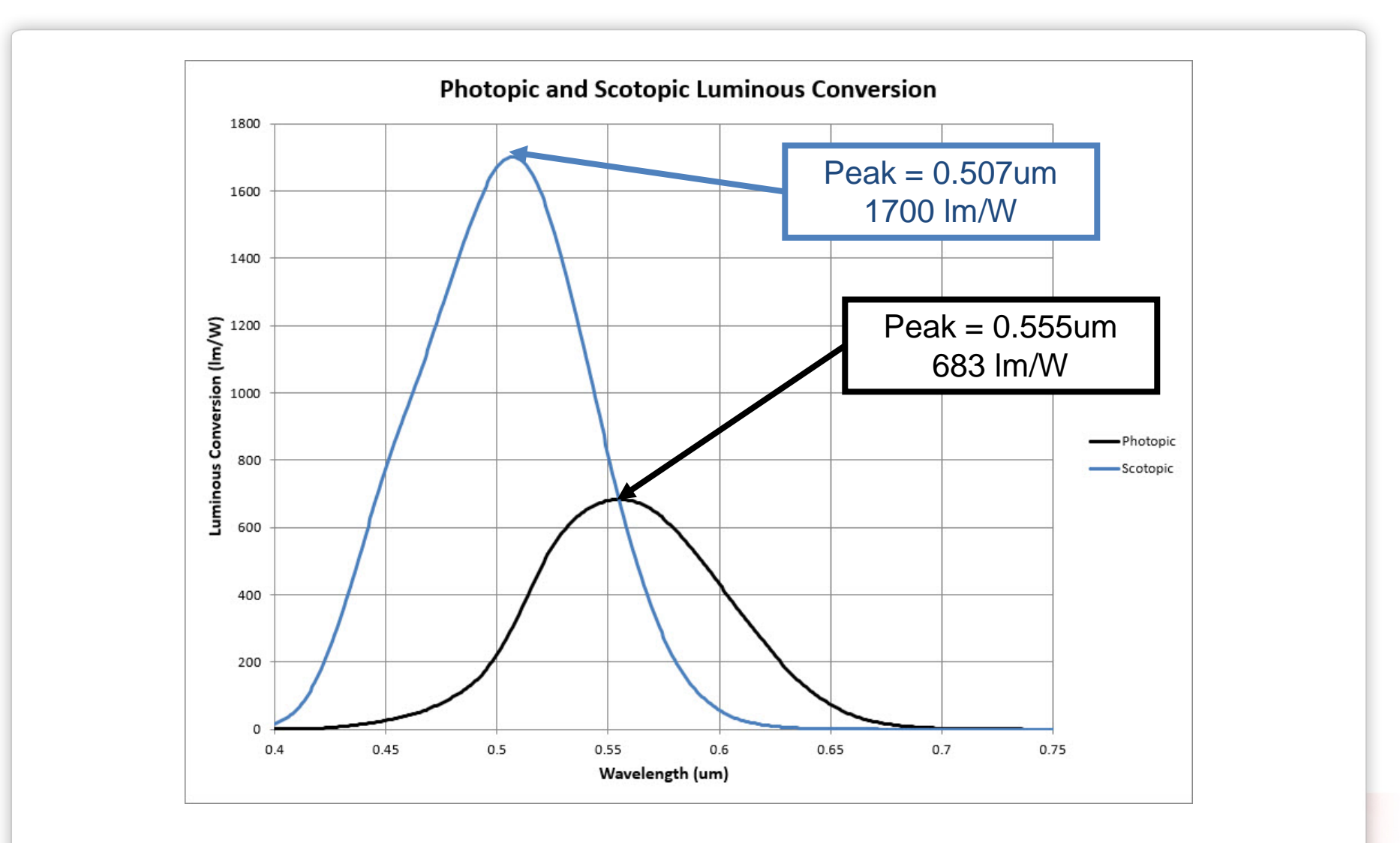

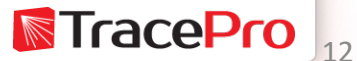

#### **3 Common Types of Radiometric/Photometric Measurements**

- **Radiant/Luminous Intensity**  flux per solid angle
- **Irradiance/Illuminance** flux per unit area

• **Radiance/Luminance** – flux per solid angle per unit projected area

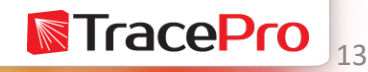

#### **3 Common Types of Radiometric/Photometric Measurements**

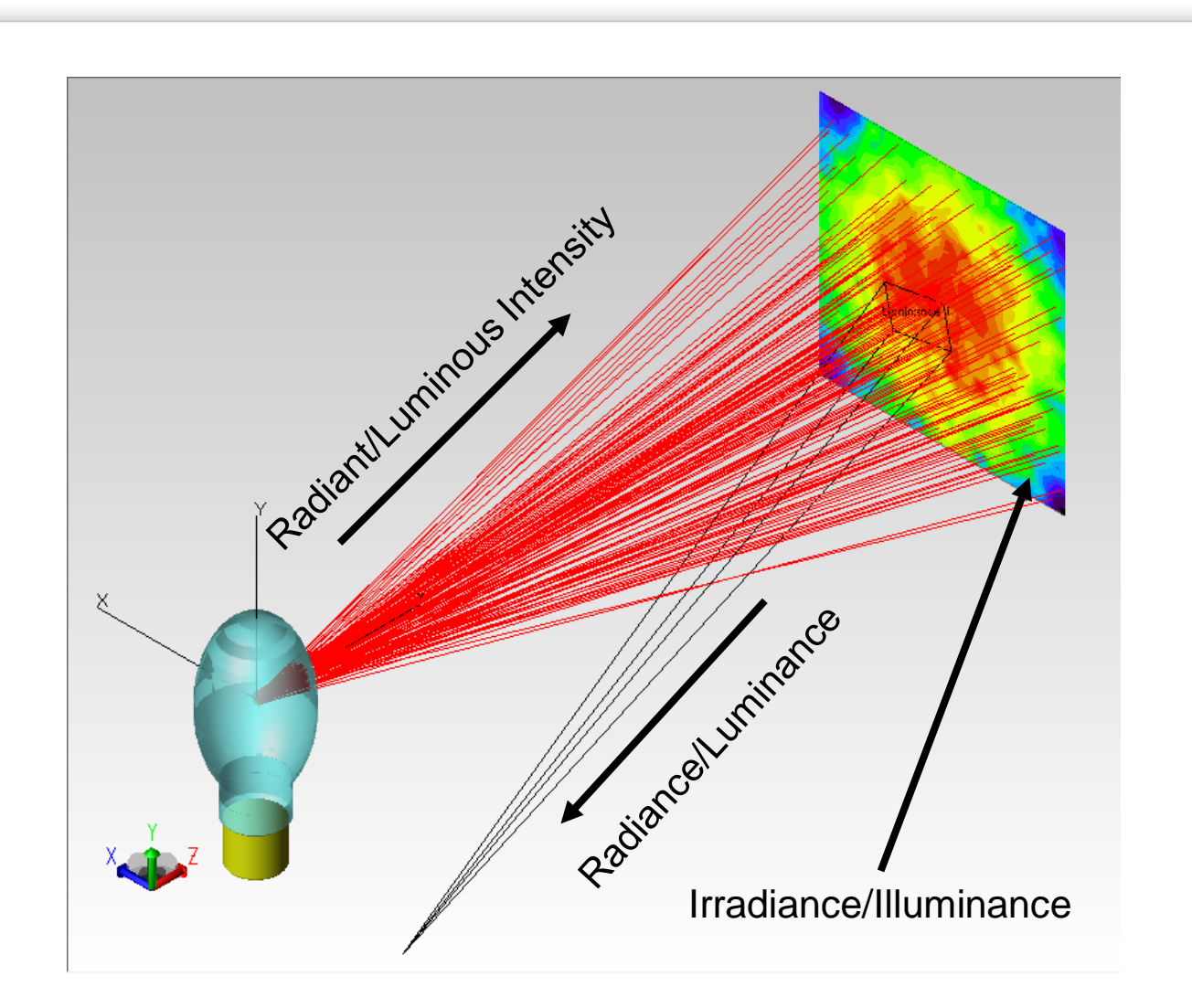

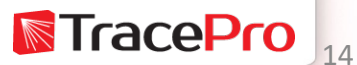

## **Radiance and Luminance**

- Flux per solid angle per projected unit area in either radiometric or photometric units
- Measure of the light from an area that falls in a given solid angle
- Units for Radiance are typically watts per square meter per steradian (W∙m-2∙sr-1)
- Units for Luminance are typically candela per square meter (cd∙m<sup>-2</sup>), also called nits, or foot-lamberts
- Radiance and Luminance are distance invariant as long as the solid angle remains smaller than the source
- Photorealistic Rendering is a lit appearance display of an object as it would appear to a viewer

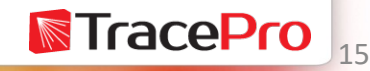

## **What about Brightness?**

**Brightness** is an attribute of visual perception in which a source appears to be radiating or reflecting light. In other words, brightness is the perception elicited by the luminance of a visual target. It is not necessarily proportional to luminance. This is a subjective attribute/property of an object being observed and one of the color appearance parameters of color appearance models.

"Brightness" was formerly used as a synonym for the photometric term *luminance* and (incorrectly) for the radiometric term *radiance*. As defined by the US *Federal Glossary of Telecommunication Terms* (FS-1037C), "brightness" should now be used only for non-quantitative references to physiological sensations and perceptions of light.

Source: Wikipedia

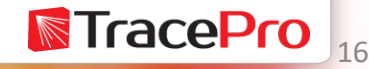

## **What about Brightness?**

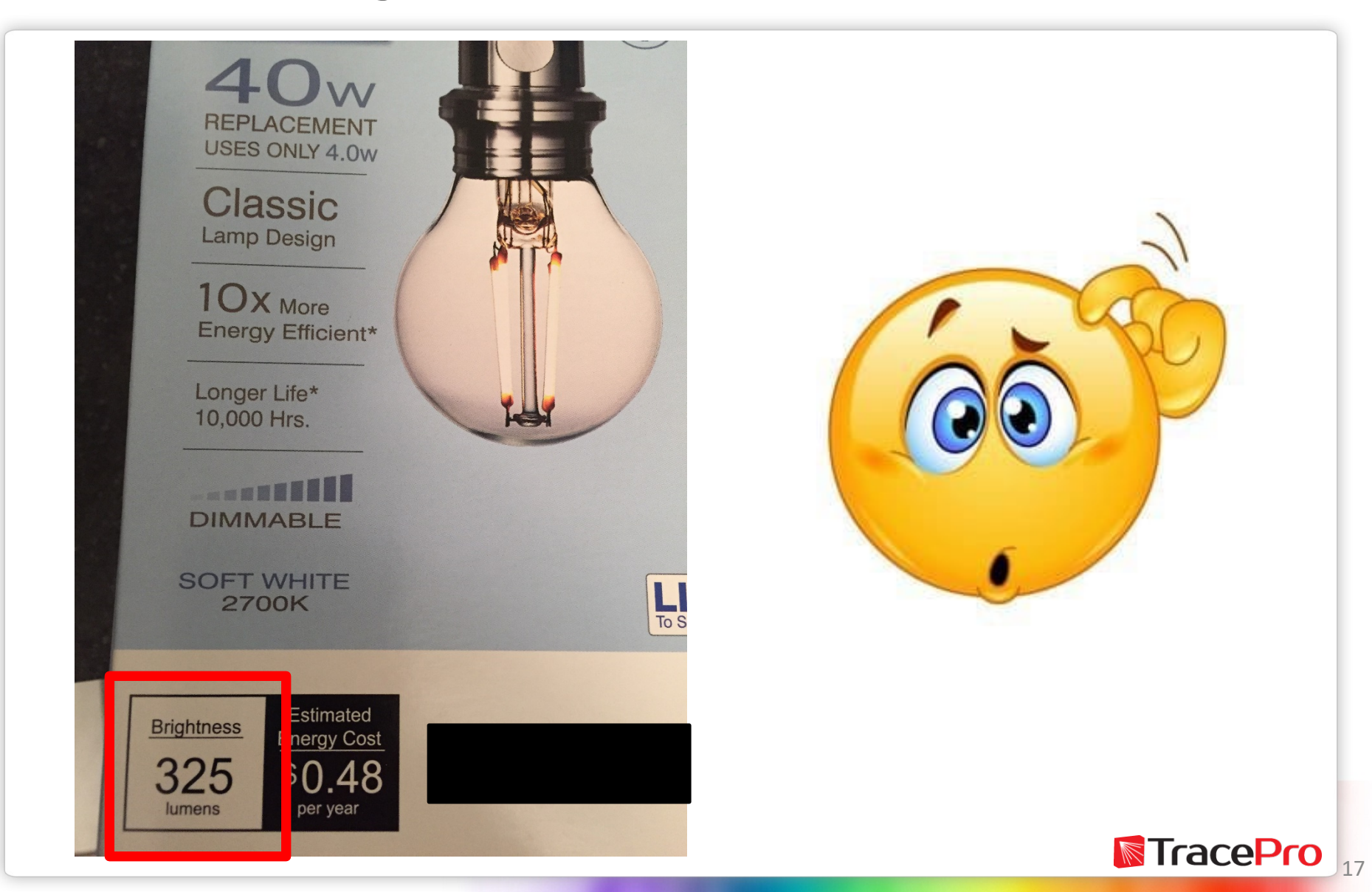

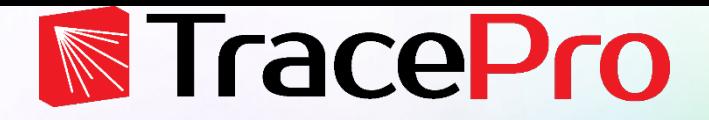

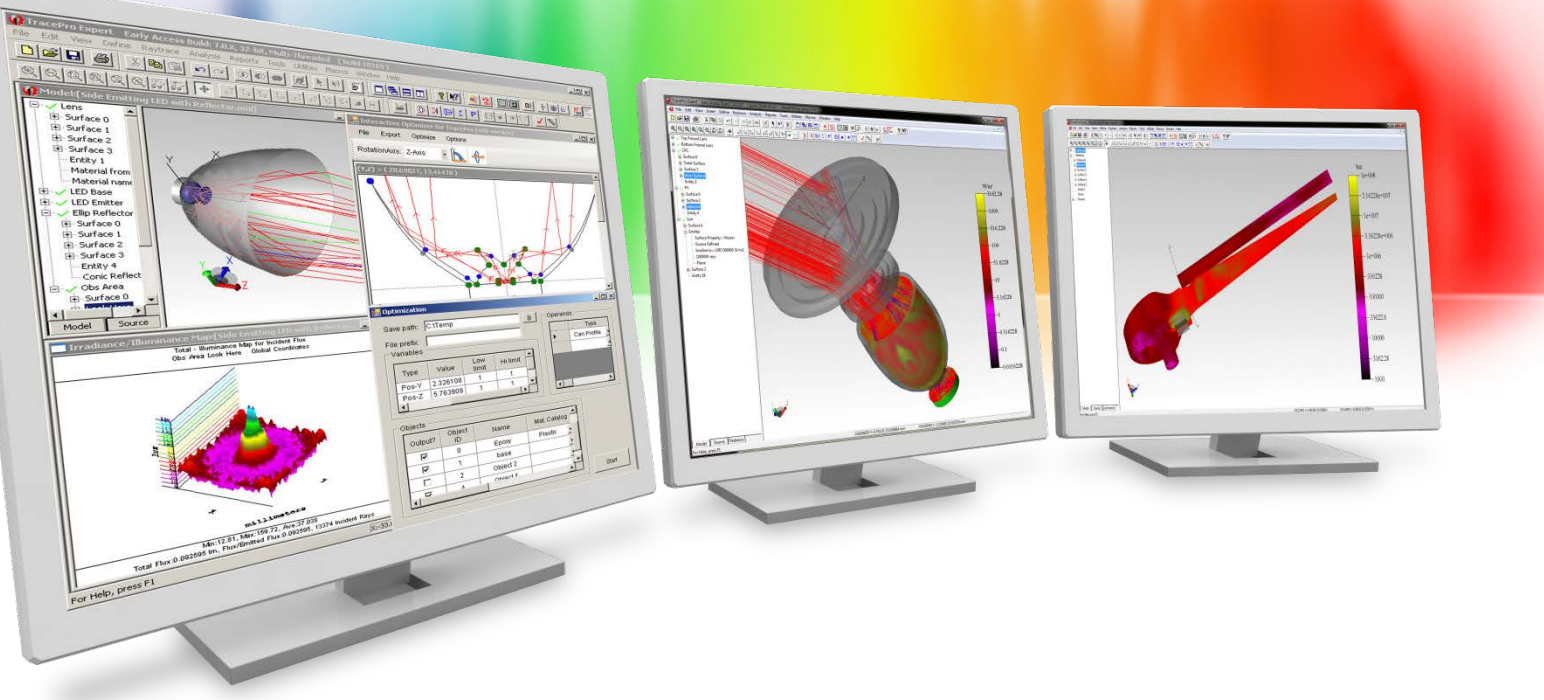

# **Luminance, Radiance, and Photorealistic Rendering**

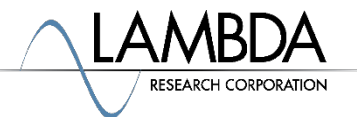

## **lumen sources – Photorealistic Rendering**

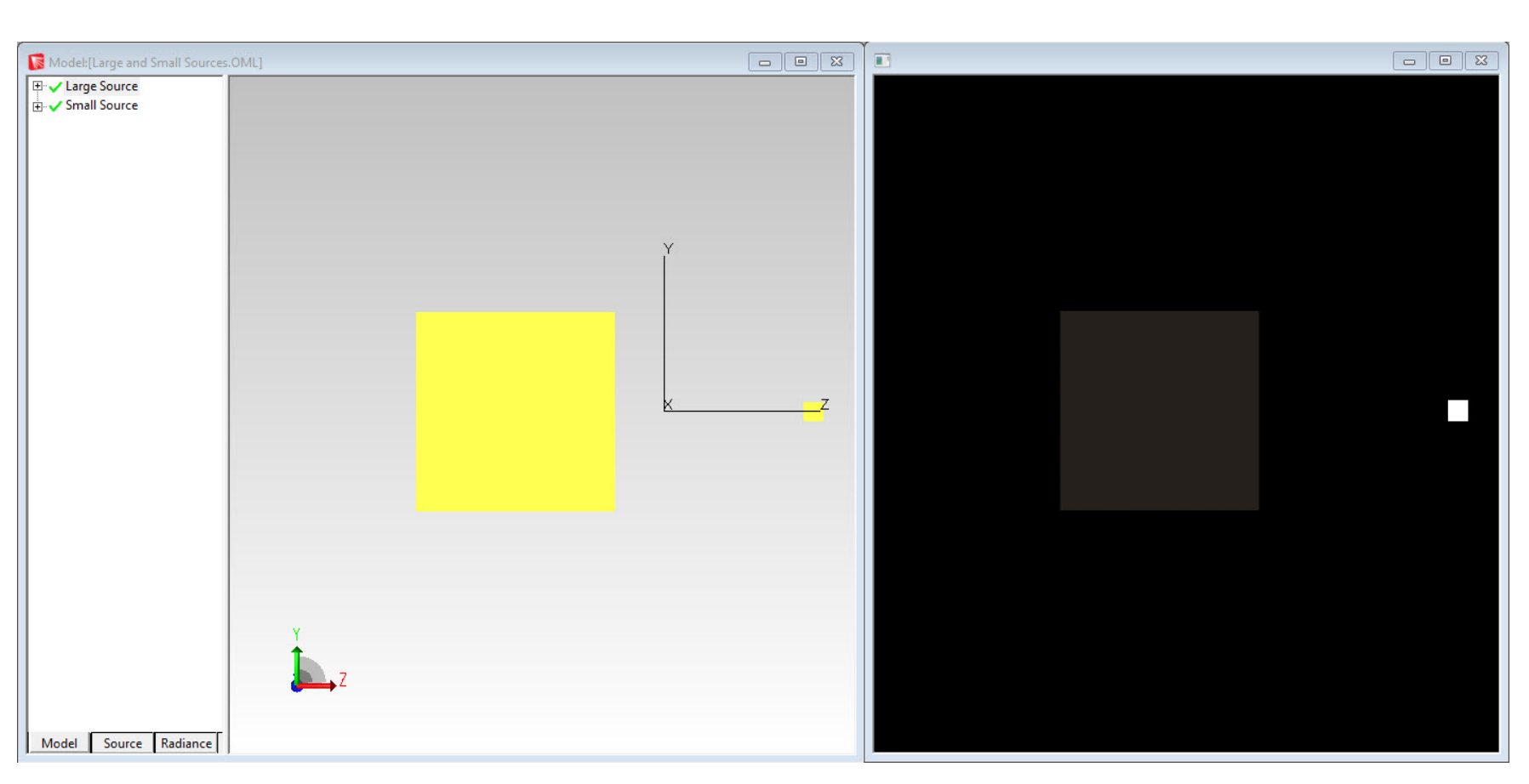

100mm2 vs. 1mm2 sources, both with 100 lumens

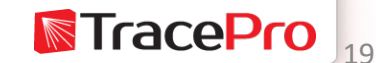

## **lumen sources – Luminance**

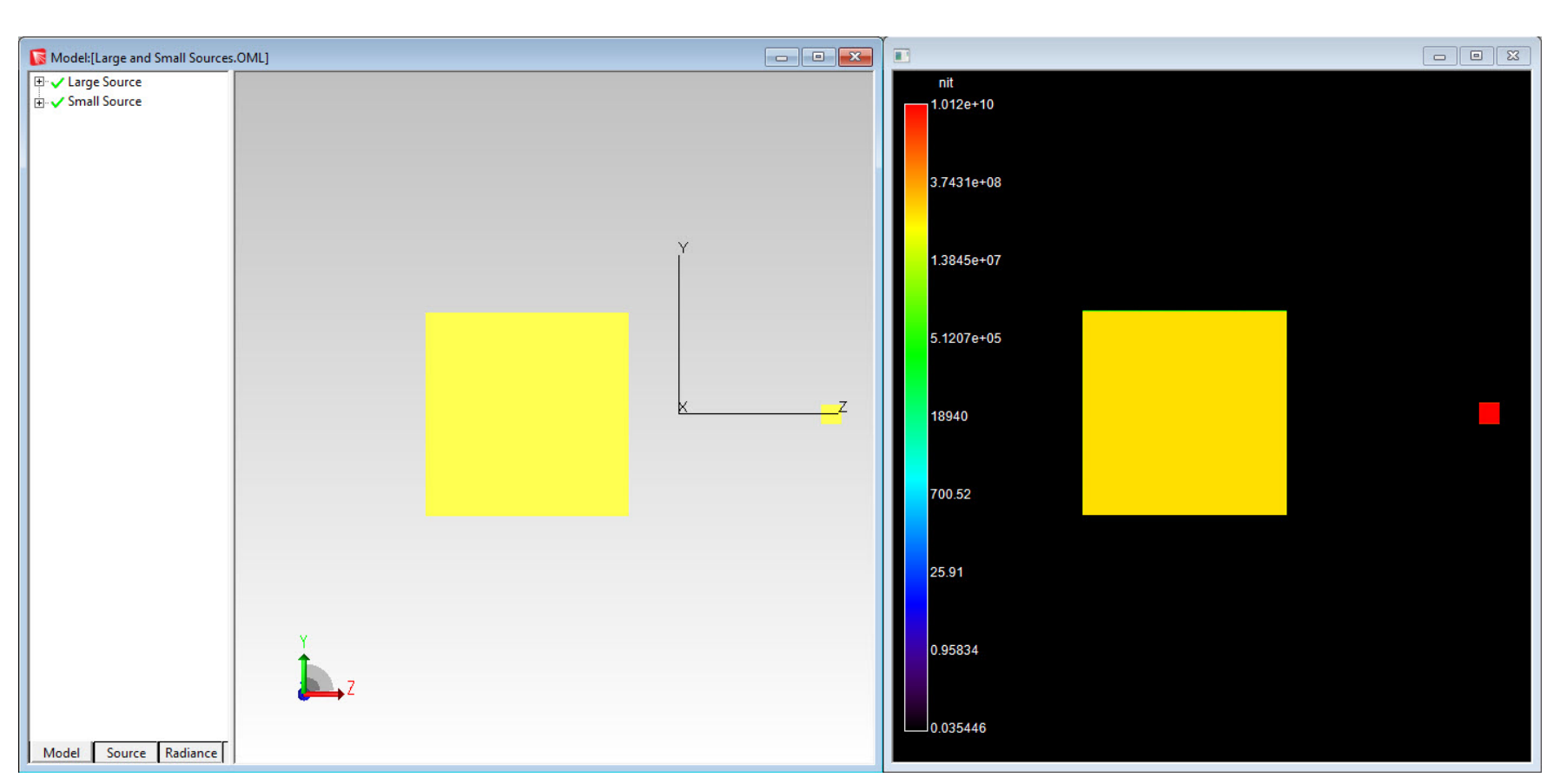

100mm2 vs. 1mm2 sources, both with 100 lumens

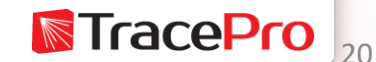

## **Luminance example – cd/m2(nits)**

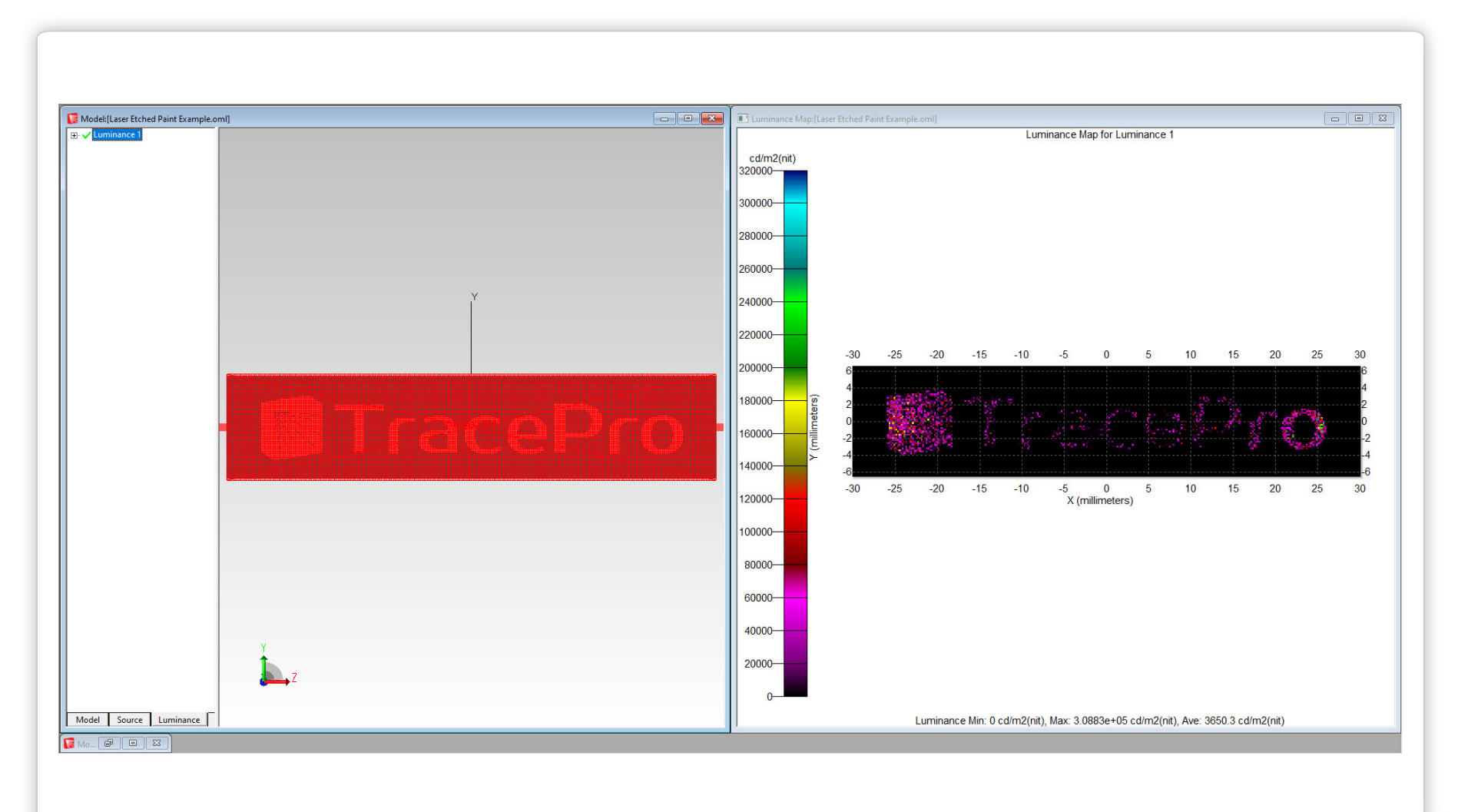

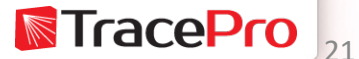

## **Luminance example – footlamberts**

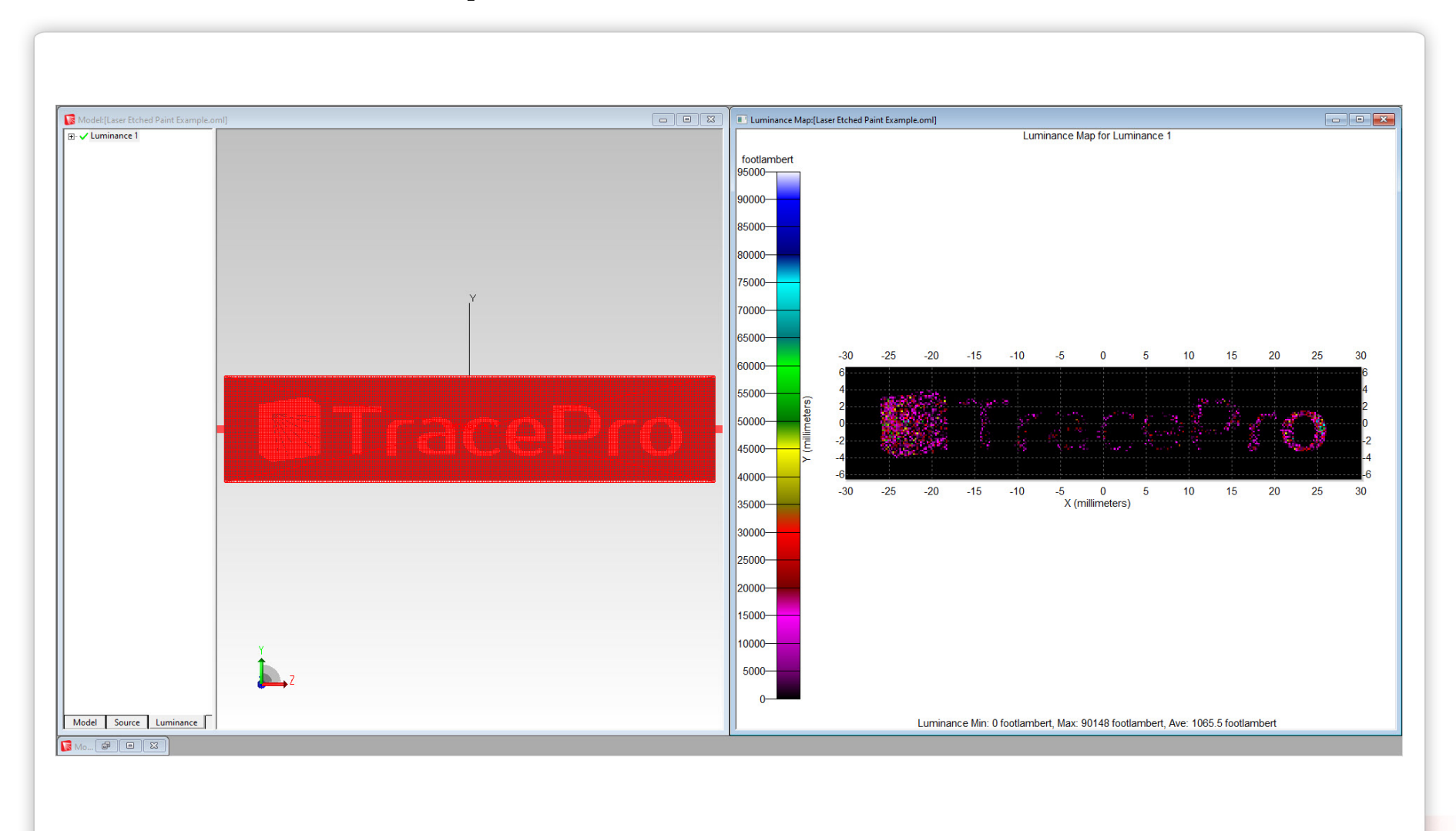

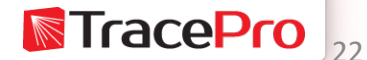

## **Radiance example – W/m2-sr**

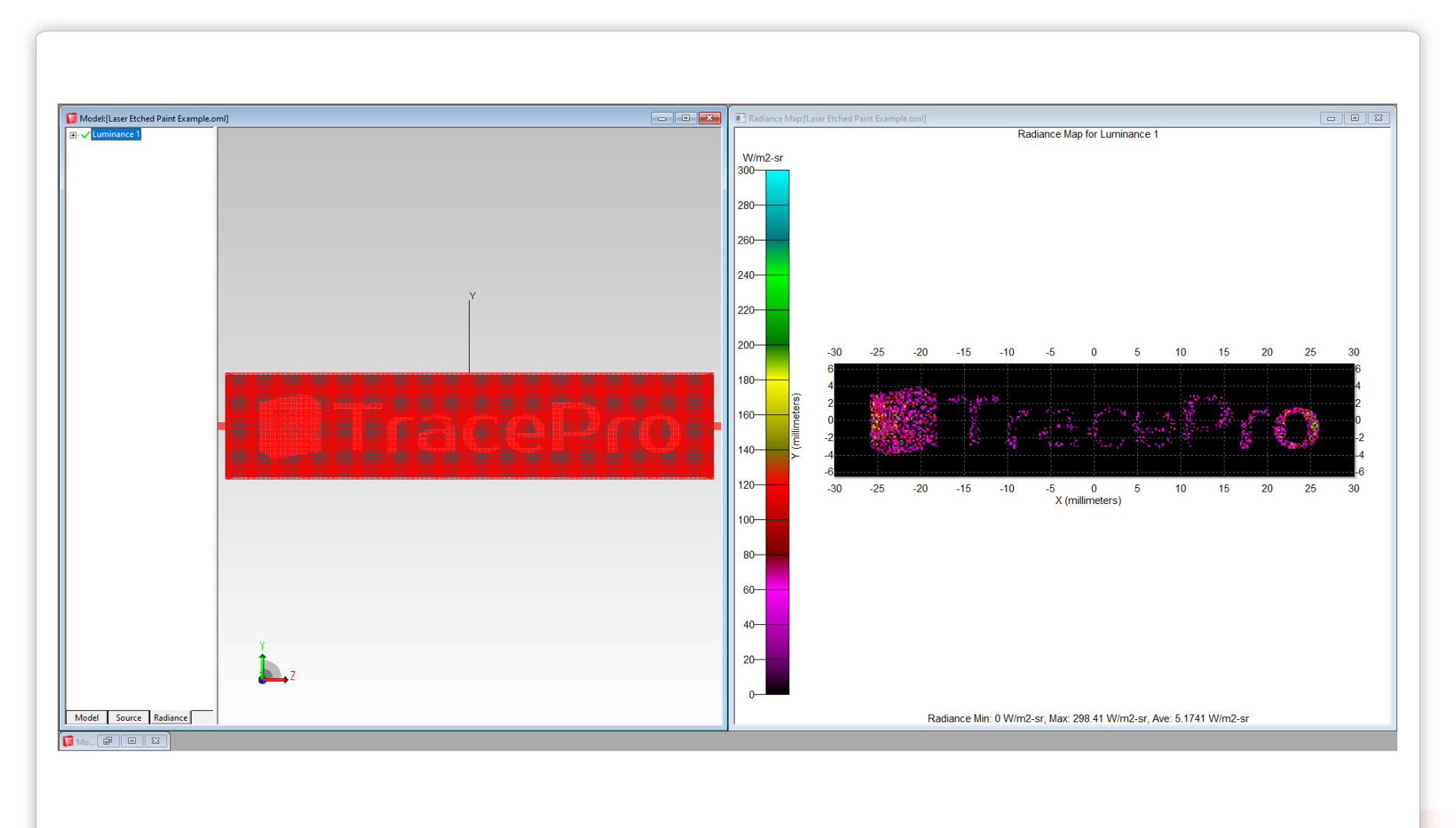

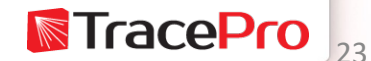

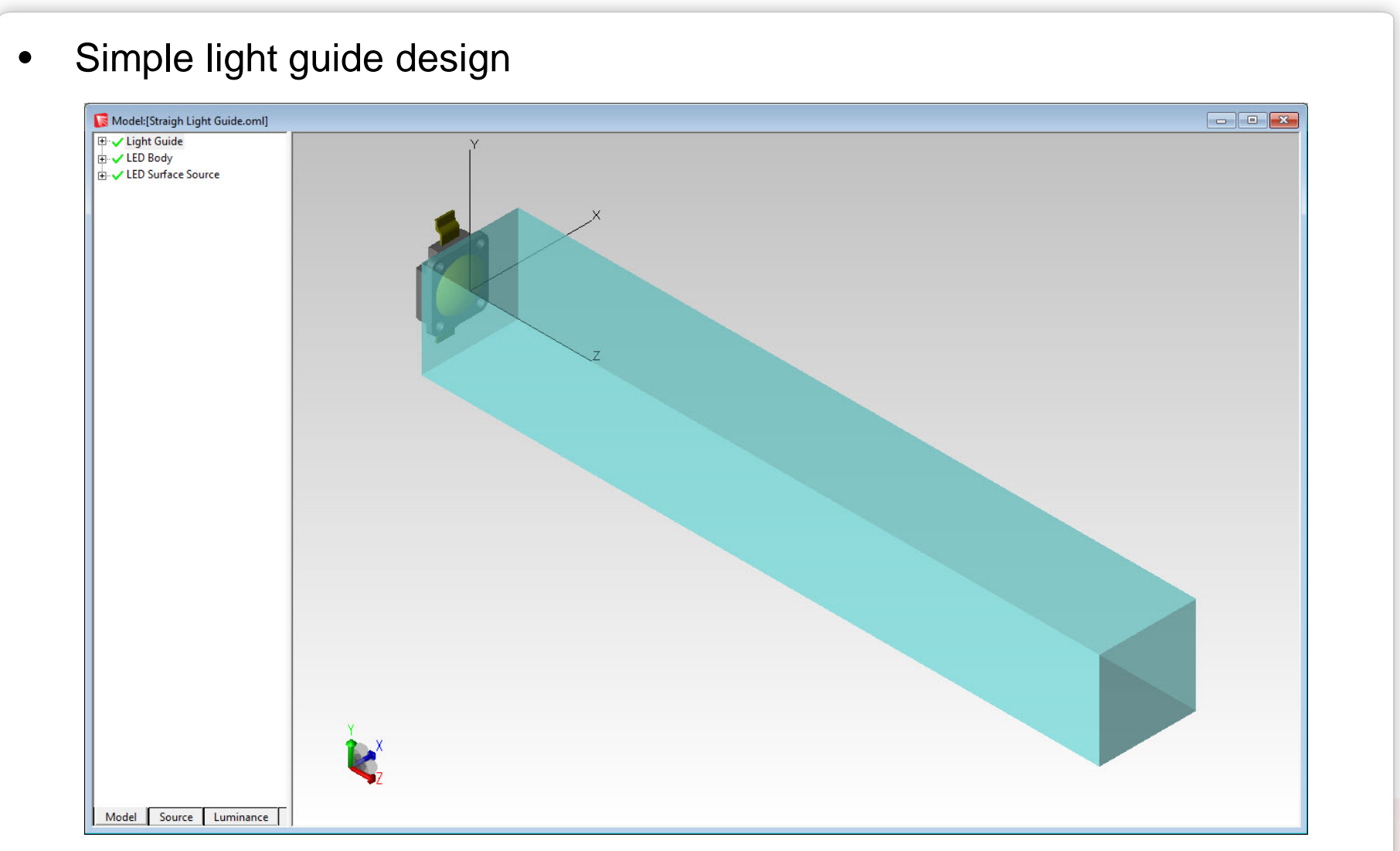

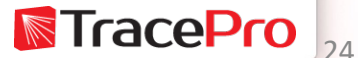

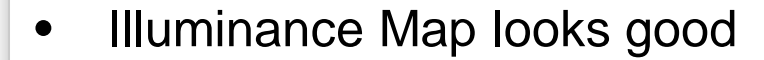

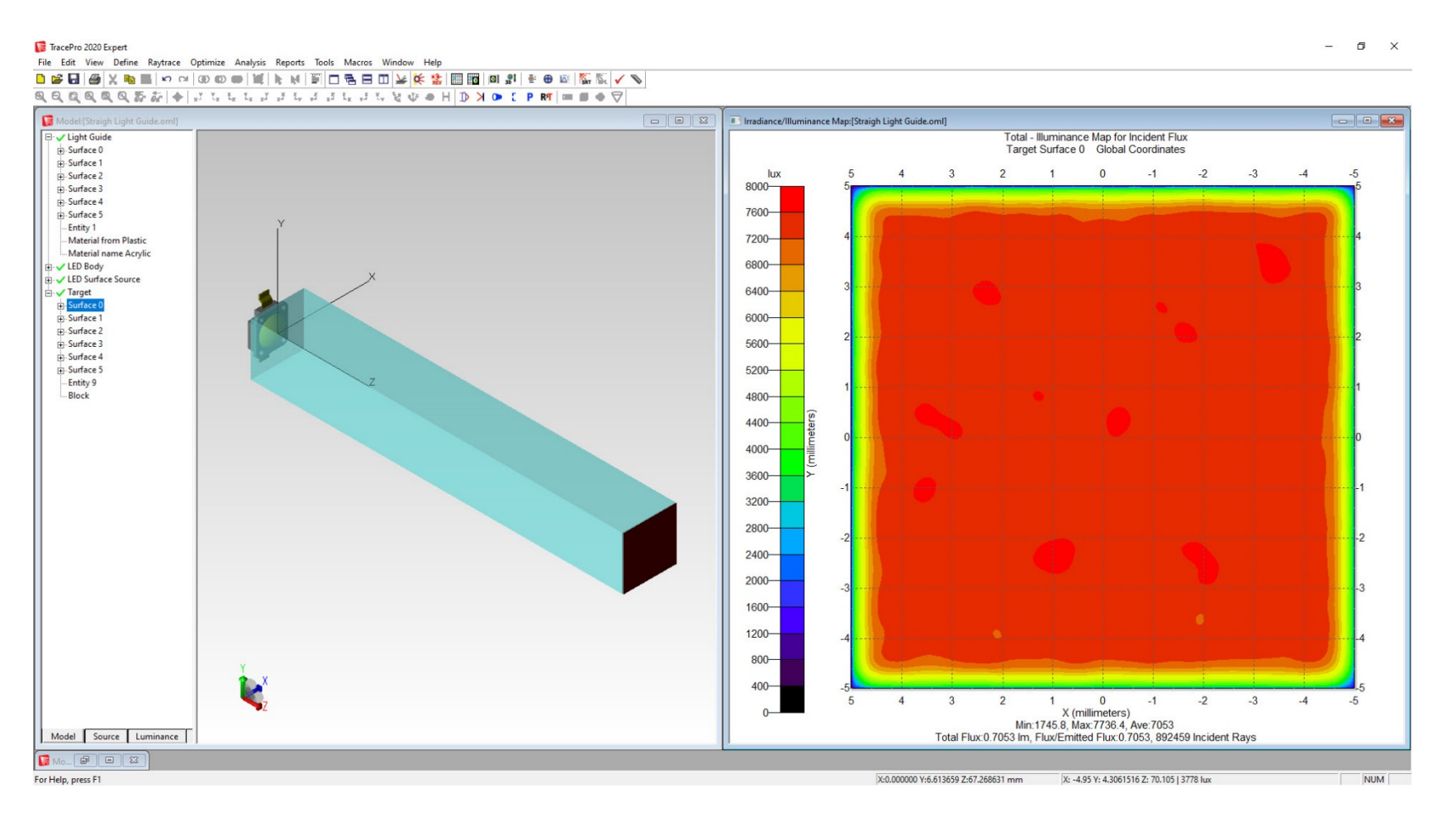

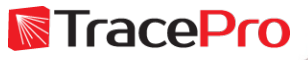

#### • Candela Plot looks good

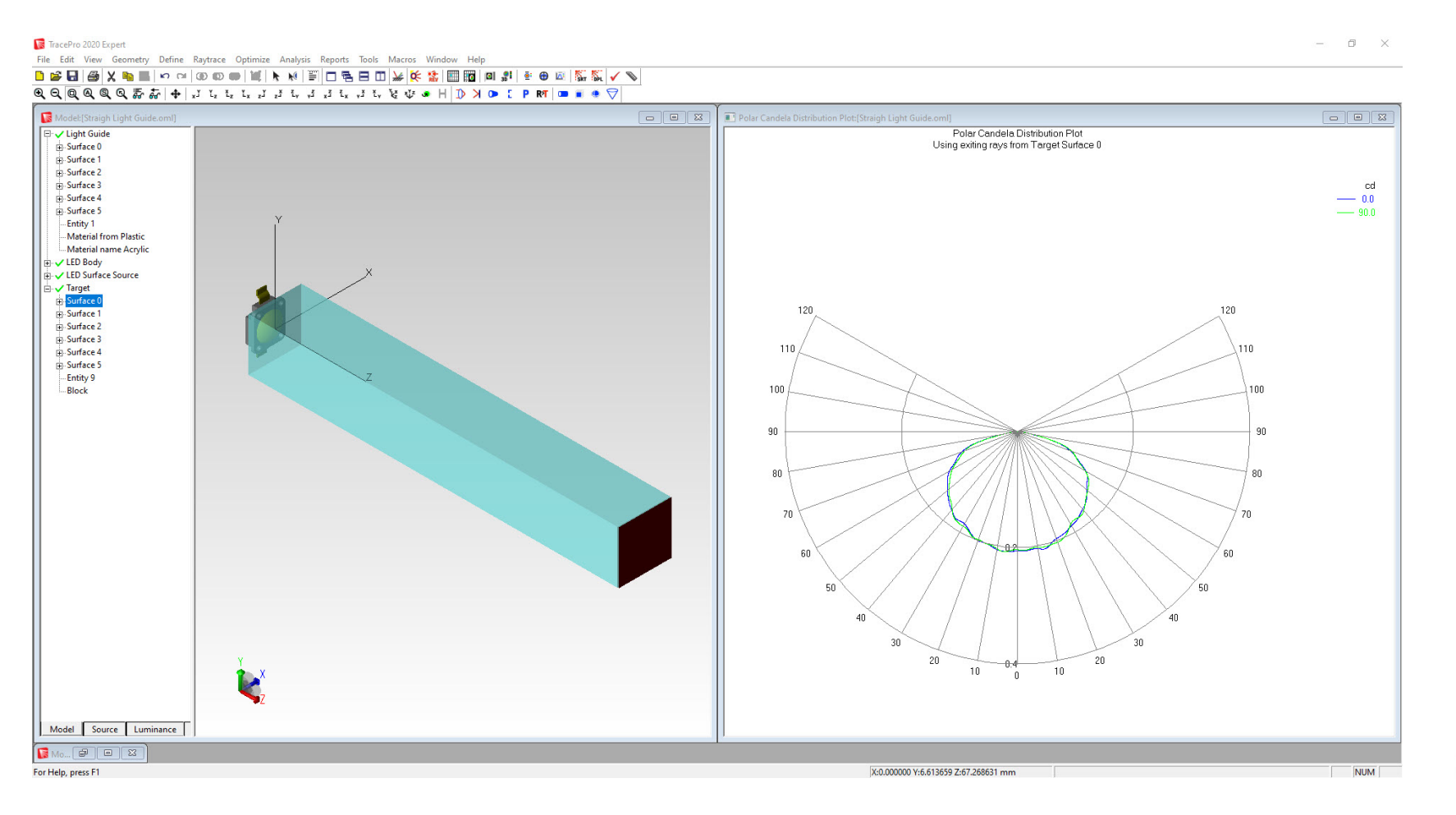

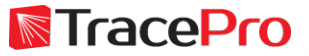

• What about the luminance?TracePro 2020 Expert  $\Box$   $\times$ File Edit View Define Raytrace Optimize Analysis Reports Tools Macros Window Help 日本国の大学国内である「黒の小学園田村」をご覧をあることを画像である  $\nabla \bullet \mathbf{E} = \mathbf{F} \mathbf{R} \mathbf{R} \mathbf{$ Model:[Straigh Light Guide.oml] **ED** V Light Guide nit E- LED Body  $-2.2337e+05$ LED Surface Source **D** X Target 23345 2439.9 255.01 26.652 2.7856 0.29113 0.030428 0031801 Model Source Luminance Mo... 9 0 23 For Help, press F1 X:-11.915887 Y:5.865669 Z:23.729382 mm (0, 0, 0, 0 cd/m2) NUM

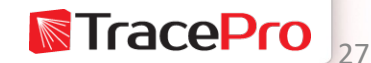

• Or photorealistic rendering?TracePro 2020 Expert  $\Box$   $\times$ -File Edit View Define Raytrace Optimize Analysis Reports Tools Macros Window Help 日本国の大学国内である「黒の小学園田村」をご覧をあることを画像である Model:[Straigh Light Guide.oml] **ED** V Light Guide E- LED Body LED Surface Source **D** X Target Model Source Luminance Mo... 9 0 23 For Help, press F1 X:-11.915887 Y:5.865669 Z:23.729382 mm (0, 0, 0, 0 cd/m2) NUM

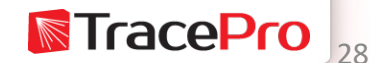

• Add a texture to the output surface of the light guide – much better results

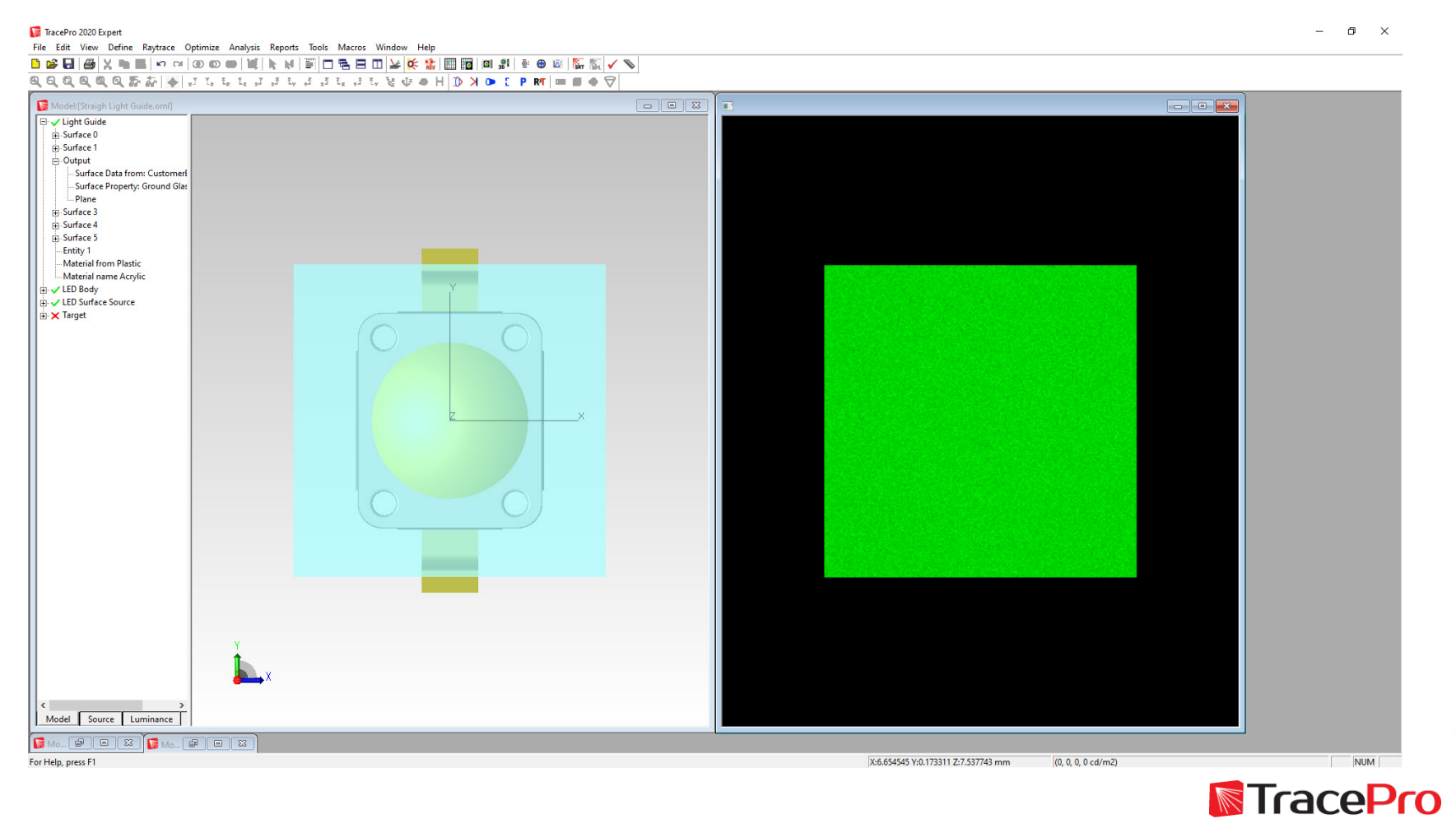

• Add a texture to the output surface of the light guide – much better results

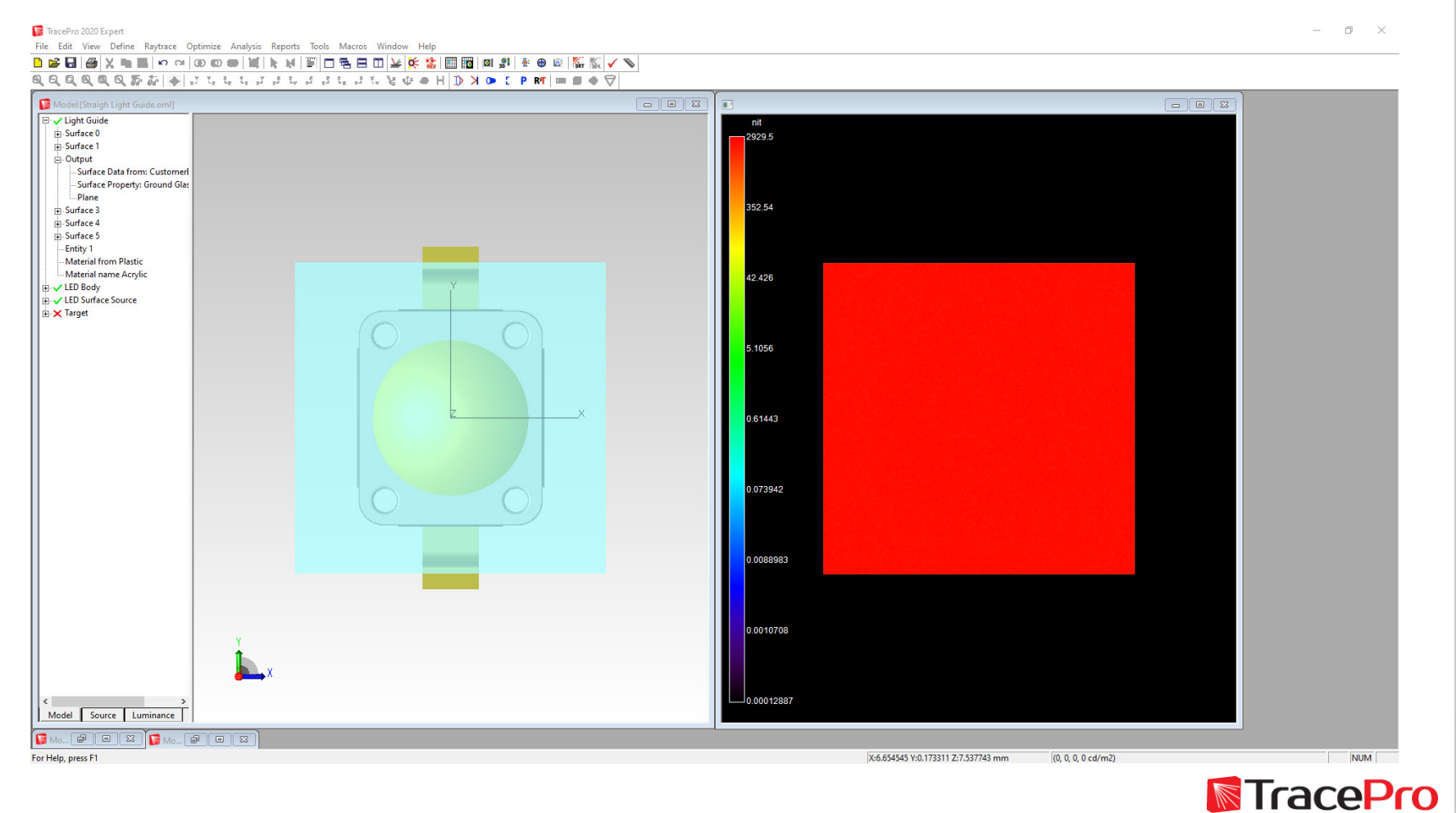

![](_page_30_Picture_0.jpeg)

![](_page_30_Picture_1.jpeg)

# **Setting up luminance, radiance, and photorealistic rendering in TracePro**

![](_page_30_Picture_3.jpeg)

## **Luminance and photorealistic rendering methods**

- There are 2 ways to run luminance and photorealistic rendering raytraces in TracePro
	- 1. View->Photorealistic Rendering
	- 2. Define->Luminance/Radiance
- Radiance raytraces can be run using Define->Luminance/Radiance

![](_page_31_Picture_5.jpeg)

## **View->Photorealistic Rendering**

- Orient the model to have the view that you want to use use small window size initially
- Go to View->Photorealistic Rendering->Setup to set the parameters for the rendering
- Go to View->Photorealistic Rendering->Render to run the rendering

![](_page_32_Figure_4.jpeg)

![](_page_32_Picture_5.jpeg)

![](_page_32_Picture_6.jpeg)

## **View->Photorealistic Rendering->Options**

- Sets the options for the rendering
- Can also be accessed by right clicking in the display window and selecting Photorealistic Rendering Options
- Allows the switch to luminance values

![](_page_33_Picture_33.jpeg)

![](_page_33_Picture_5.jpeg)

- Go to Define->Luminance/Radiance to set the parameters for the raytrace
- These settings will determine the eye and target positions and the target size for the raytrace
- The Analysis Units setting will determine of it is luminance or radiance

![](_page_34_Picture_36.jpeg)

![](_page_34_Picture_37.jpeg)

![](_page_34_Picture_6.jpeg)

![](_page_35_Figure_1.jpeg)

- Raytrace->Luminance/Radiance
- Analysis->Luminance/Radiance Map to see the results after the raytrace

![](_page_36_Figure_3.jpeg)

![](_page_36_Picture_4.jpeg)

• Multiple luminance and radiance targets can be defined and then raytraced sequentially

![](_page_37_Figure_2.jpeg)

![](_page_37_Picture_3.jpeg)

• Multiple luminance and radiance targets can be defined and then raytraced sequentially

![](_page_38_Figure_2.jpeg)

![](_page_38_Picture_3.jpeg)

## **Analysis->Luminance/Radiance Map Options**

- Sets the options for the Luminance/Radiance Map
- Can also be accessed by right clicking in the display window and selecting Luminance Map Options or Radiance Map Options

![](_page_39_Picture_25.jpeg)

![](_page_39_Picture_4.jpeg)

![](_page_40_Picture_0.jpeg)

![](_page_40_Picture_1.jpeg)

## **Examples**

![](_page_40_Picture_3.jpeg)

## **Light Guide with bulk scatter property**

![](_page_41_Figure_1.jpeg)

![](_page_41_Picture_2.jpeg)

## **Speedometer example**

![](_page_42_Figure_1.jpeg)

![](_page_42_Picture_2.jpeg)

## **Light Guide with and without bulk scatter property**

![](_page_43_Picture_1.jpeg)

No bulk scatter property **No bulk scatter property** 

![](_page_43_Picture_4.jpeg)

## **Light Guide with and without bulk scatter property**

![](_page_44_Picture_1.jpeg)

No bulk scatter property **No bulk scatter property** 

![](_page_44_Picture_4.jpeg)

## **Laser etched paint example**

![](_page_45_Figure_1.jpeg)

![](_page_45_Picture_2.jpeg)

### **Laser etched paint example**

![](_page_46_Figure_1.jpeg)

![](_page_46_Picture_2.jpeg)

## **Laser etched paint example**

![](_page_47_Figure_1.jpeg)

![](_page_47_Picture_2.jpeg)

## **Backlight example**

![](_page_48_Figure_1.jpeg)

![](_page_48_Picture_2.jpeg)

## **Backlight example**

![](_page_49_Figure_1.jpeg)

Luminance – linear scale Luminance – log scale

![](_page_49_Picture_4.jpeg)

![](_page_50_Picture_0.jpeg)

![](_page_50_Picture_1.jpeg)

# **Live Demo**

![](_page_50_Picture_3.jpeg)

![](_page_51_Picture_0.jpeg)

![](_page_51_Picture_1.jpeg)

# **Summary and Questions**

![](_page_51_Picture_3.jpeg)

## **Precautions**

- Don't leave a Perfect Absorber between the eye position and the target!
- Start with a small window size or large pixels and a low number of rays/photons to make sure all settings are correct
- Once the initial results look good, increase the window size and number of rays and decrease the pixel size for better resolution
- Watch out for luminance/radiance values that may exceed the dynamic range of the Luminance/Radiance Map
- Turn off Windows Update if you are running a really long rendering, luminance, or radiance
- Don't leave a Perfect Absorber between the eye position and the target!

![](_page_52_Picture_7.jpeg)

## **Summary and Questions**

- $\checkmark$  Luminance, radiance, and photorealistic rendering simulations are an important part of many types of designs including light guides, backlights, and displays
- $\checkmark$  TracePro has several tools for luminance, radiance, and photorealistic rendering raytracing
- $\checkmark$  These tools are easy to set-up and use

For more information or for a free 14-day trial for qualified users, please contact us at:

[www.lambdares.com](http://www.lambdares.com/)

Phone: +1 978-486-0766 E-mail: [sales@lambdares.com](mailto:sales@lambdares.com)

![](_page_53_Picture_7.jpeg)

![](_page_54_Picture_0.jpeg)

![](_page_54_Picture_1.jpeg)

# **Thank You!**

![](_page_54_Picture_3.jpeg)